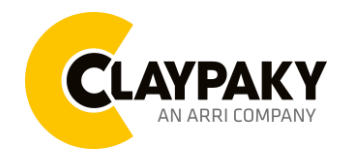

**Volero Wave**

**User Menu**

**04/2023**

## **USER MENU GUIDE**

Note: Default parameters Highlighted in grey.

## **SETUP MENU**

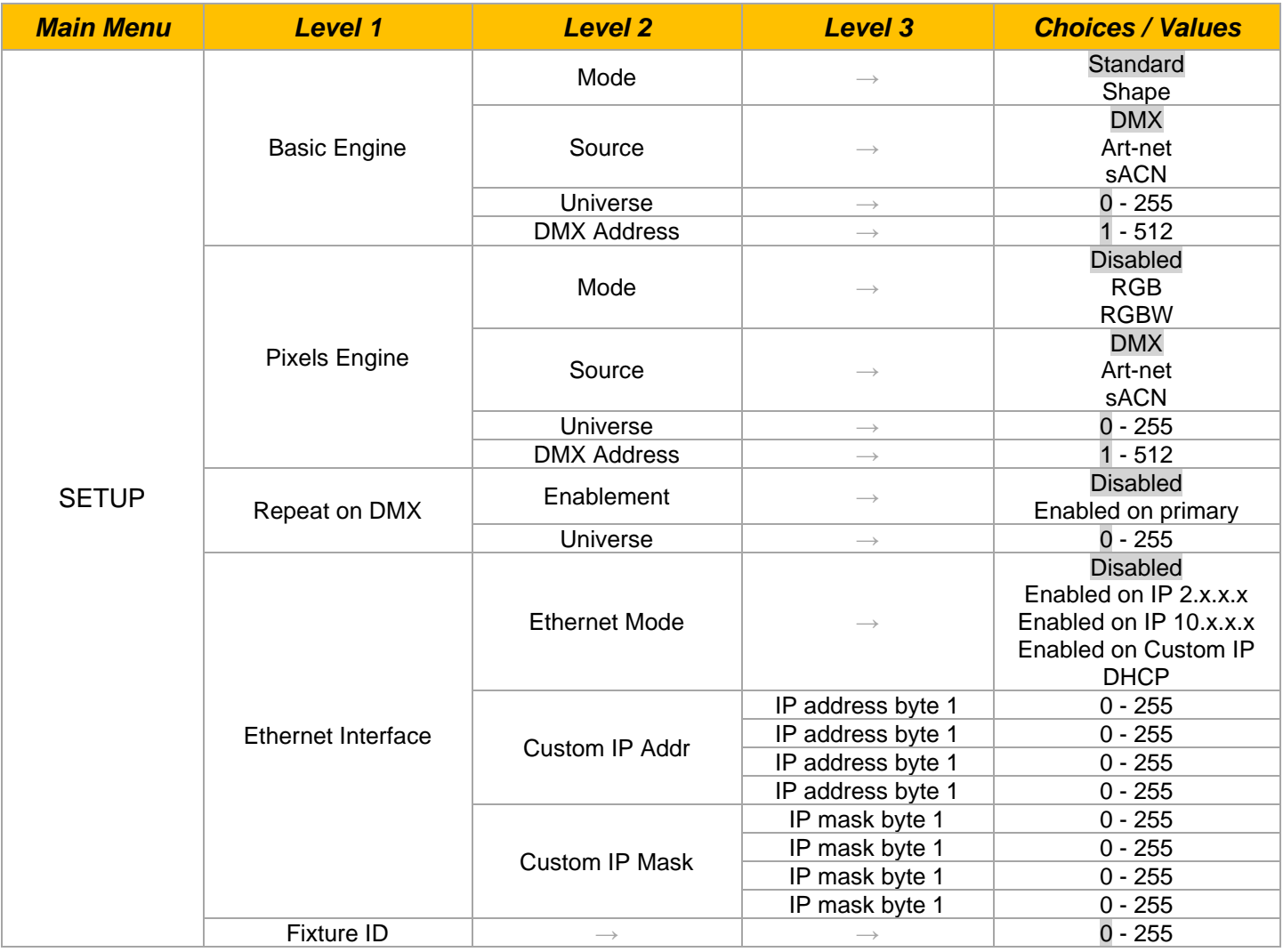

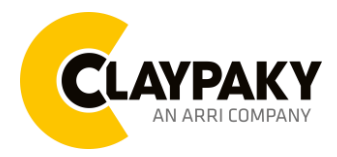

**04/2023**

## **User Menu**

## **OPTION MENU**

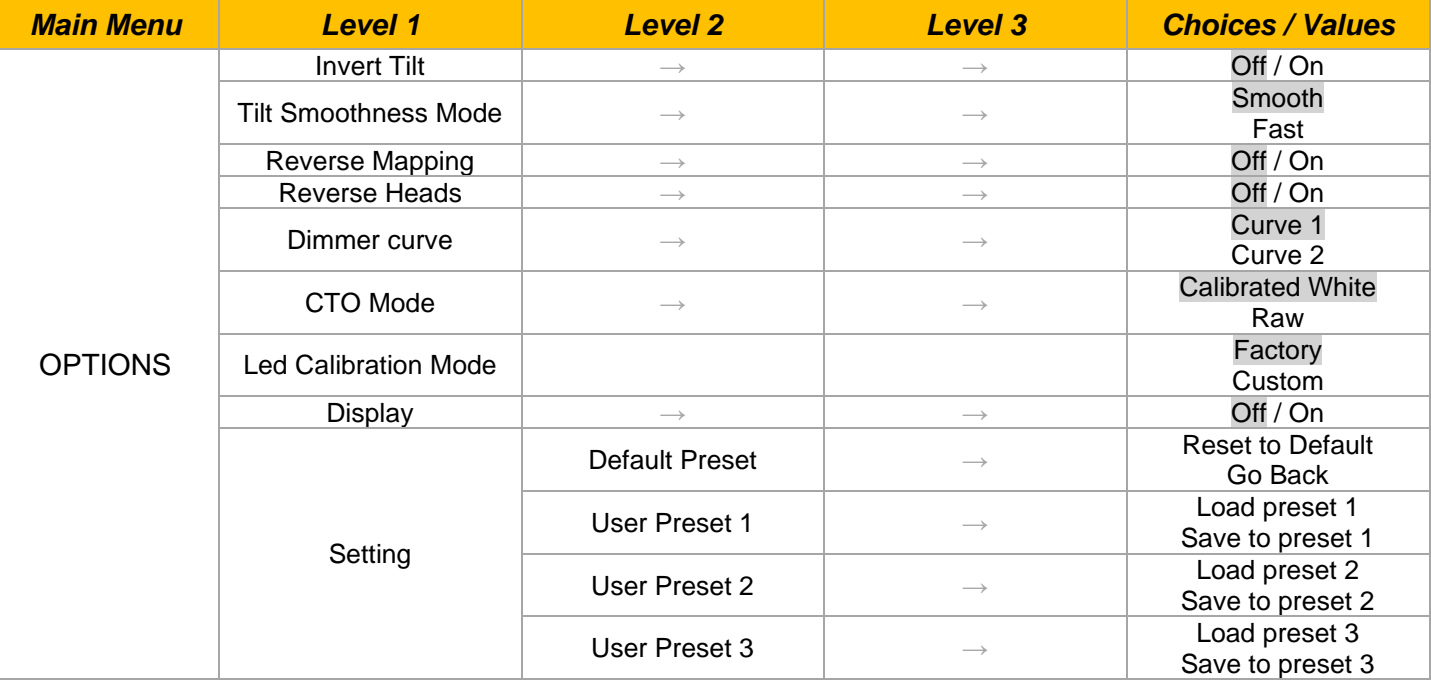

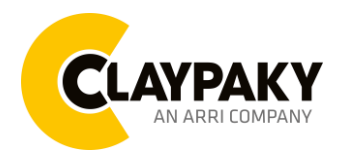

## **Volero Wave User Menu**

**04/2023**

## **INFORMATION MENU**

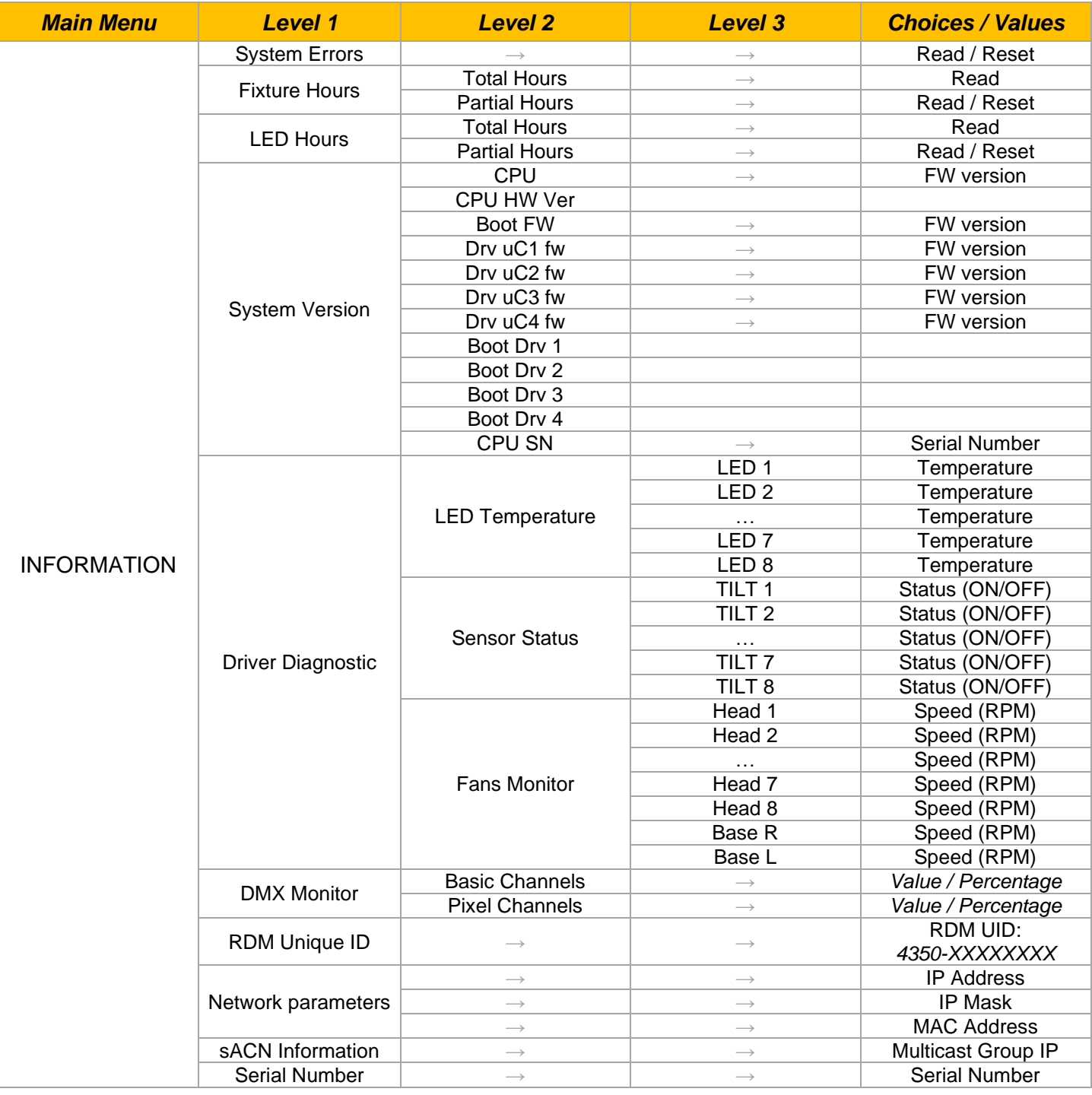

![](_page_3_Picture_0.jpeg)

**04/2023**

**User Menu**

## **MANUAL CONTROL**

![](_page_3_Picture_128.jpeg)

## **ADVANCED MENU**

![](_page_3_Picture_129.jpeg)

![](_page_4_Picture_0.jpeg)

**Volero Wave User Menu**

## *SET UP MENU*

For greater programming ease using the DMX control unit and Media-server Art-net, channel mapping is divided into BASIC ENGINE and PIXEL ENGINE (see details in Channel Function).

## *Setup – Basic Engine - MODE*

This lets you select the projector operating mode for BASIC ENGINE, selecting one of the two available modes:

- **Standard** (see channel mapping)
- **Shape** (see channel mapping)

#### *Setup – Basic Engine - SOURCE*

It lets you assign the input source the projector receives signals from dedicated to BASIC ENGINE. One of the two available sources can be selected:

- **DMX**
- **Art-net**
- **sACN**

#### *Setup – Basic Engine - UNIVERSE*

It lets you set "DMX Universe" for BASIC ENGINE mode to assign values between 000 and 255 to a series of projectors (This option is valid only if Source= Art-net or Source= sACN\*).

\*note that in case of sACN the universe setted here set also the multicast group IP on wich the fixture will listen for data.

## *Setup – Basic Engine – DMX ADDRESS*

It lets you select the address (DMX Address) for the control signal by BASIC ENGINE. A DMX address between 001 and 512 can be selected. NOTE: Without the DMX input signal, the displayed address (DMX Address) blinks.

## *Setup – Pixel Engine – MODE*

This lets you select the projector operating mode for PIXELS ENGINE, selecting one of the three available modes:

- **Disabled**
- **RGB** (see channel mapping in Channel Function)
- **RGBW** (see channel mapping in Channel Function)

## *Setup – Pixel Engine – SOURCE*

It lets you assign the input source the projector receives signals from dedicated to PIXELS ENGINE. One of the three available sources can be selected:

- **DMX**
- **Art-net**
- **sACN**

## *Setup – Pixel Engine – UNIVERSE*

It lets you set "DMX Universe" for PIXELS ENGINE mode to assign values between 000 and 255 to a series of projectors (This option is valid only if Source= Art-net or Source= sACN\*).

\*note that in case of sACN the universe setted here set also the multicast group IP on wich the fixture will listen for data

![](_page_5_Picture_0.jpeg)

**User Menu**

## **04/2023**

## *SET UP MENU*

## *Setup – Pixel Engine – DMX ADDRESS*

It lets you select the address (DMX Address) for the control signal by PIXELS ENGINE. A DMX address between 001 and 512 can be selected.

#### *Setup – Repeat on DMX - ENABLEMENT*

It lets you enable/disable the transmission of the Ethernet protocol by DMX signal to all the connected projectors.

- **Disabled**: DMX transmission disabled.
- **Enabled on primary**: DMX transmission enabled.

#### *Setup – Repeat on DMX - UNIVERSE*

It lets you set the "DMX Universe" to assign values between 000 and 255 to a series of projectors. In this case it refers to an Art-net input not read by the projector and re-transmitted to other projectors.

## *Setup - ETHERNET INTERFACE*

It lets you set Ethernet settings to be assigned to the projector as indicated below:

#### **ETHERNET MODE**

It lets you select the IP type to be assigned according to the control unit used; the options available are the following:

- **Disabled**
- **Enabled on IP 2**
- **Enabled on IP 10**
- **Enabled on Custom IP**
- **DHCP** (IP addresses assigned by DHCP server)

If the **Ethernet Interface** option is set on **Disabled**, when an **IP** address (**IP2**, **IP10** or **IP Custom**) is selected, the projector immediately initializes the **IP** address that was just selected.

If the **Ethernet Interface** option is enabled (**IP2**, **IP10** or **IP Custom**) and a new one is selected that is different from the previous one, the projector must be restarted so that it will be correctly initialized.

#### **CUSTOM IP ADDRESS**

It lets you to set the select the "IP Address" Art-net to be assigned, according to the control unit used, with values between 000 and 255.

## **CUSTOM IP MASK**

It lets you to set the select the "IP Mask" Art-net to be assigned, according to the control unit used, with values between 000 and 255.

#### **CONTROL PROTOCOL**

It lets you select the control protocol that the fixture will use to receive dmx data over ethernet interface; the options available are the following:

- **Art-net**
- **sACN**

If the **Ethernet Interface** option is enabled (**IP2**, **IP10** or **DHCP**) and the control protocol is switched (eg. From Art-net to sACN), the projector must be restarted so that it will be correctly initialized.

## *Setup - FIXTURE ID*

It lets you set the "Fixture ID" to be assigned to the projector. An "ID" between 000 and 255 can be assigned.

![](_page_6_Picture_0.jpeg)

**User Menu**

**04/2023**

## *OPTION MENU*

![](_page_6_Figure_5.jpeg)

![](_page_7_Picture_0.jpeg)

**04/2023**

**User Menu**

## *OPTION MENU*

## **CTO Mode**

Let you select two different behaviors of the CTO channel (see details below):

- **Calibrated White**: CTO is always active, throughout all CTO channel range (0 = 8000K, 255 = 2500K)
- **Raw**: CTO is deactivated when the relative channel value is below 10. 10 is the starting point of CTO range (10  $= 8000K$ , 255  $= 2500K$

#### **LED Calibration Mode**

Let you select the two different LED calibration setting

- **Factory**  $\rightarrow$  Is the led calibration from the factory.
- **Custom**  $\rightarrow$  Is the led calibration set by the users.

#### **DISPLAY ON**

Turning function "On" turns off display backlight after 30 seconds of disuse. Press any key to turn back on. Select "Off" to disable this option.

## **SETTING**

Used to save 3 different settings of the items in the option menu and relevant submenus.

- Default preset (\*)
- User preset 1
- User preset 2
- User Preset 3

Load preset 'X' is used to recall a previously stored configuration. **Save to preset 'X'** is used to save the current configuration.

#### (\*) DEFAULT PRESET

It lets you restore default values on all option menu items and relevant submenus.

![](_page_8_Picture_0.jpeg)

**User Menu**

**04/2023**

## *INFORMATION MENU*

## *Information - SYSTEM ERRORS*

It displays a list of errors that occurred when the projector was turned on. To reset the SYSTEM ERRORS list, press OK. A confirmation message appears (Are you sure you want to clear error list?). Select YES to confirm reset.

## *Information - FIXTURE HOURS*

It lets you view projector working hours (total and partial).

#### **Total counter**

It counts the number of projectors working life hours (from construction to date).

**Partial counter**

It counts the number of projector partial working life hours from the last reset to date.

Press OK to reset the partial counter. A confirmation message appears on the display (Are you sure?). Select YES to confirm reset.

## *Information - LED HOURS*

Let you view total LED working hours (total and partial Watts/hour):

- **Total**: Total LED working hours from construction to date.
- **Partial**: LED working hours from last reset to date.

Press OK to reset the partial counter. A confirmation message appears on the display (Are you sure?). Select YES to confirm reset.

## *Information - SYSTEM VERSION*

It lets you view the hardware and software versions for each electronic board in the projector:

- CPU fw (CPU board)
- Boot (CPU Bootloader)
- Driver uC1 (Driver 1 left side Microcontroller version)
- Driver uC2 (Driver 1 right side Microcontroller version)
- Driver uC3 (Driver 2 left side Microcontroller version)
- Driver uC4 (Driver 2 right side Microcontroller version)
- CPU SN (CPU Serial Number)

![](_page_9_Picture_0.jpeg)

## **User Menu**

**04/2023**

## *INFORMATION MENU*

## *Information - DRIVER DIAGNOSTIC*

#### **LED Temperature**

Use to view real-time LED working temperature of each 8 Leds.

#### **Sensor Status**

It lets you check the correct operations of each "sensor" installed in the projector, each channel is associated with one of the following three parameters:

- n.a.= sensor not available (it could be that are not used sensor on that effect)
- ON= Sensor reading (It means the magnet is positioned on the sensor)
- OFF= Sensor is not reading (It means the magnet is not positioned on the sensor)

#### **Fans Monitor**

It lets you view the speed of each fan installed in the projector:

- Head x (RPM for each 8 head's fan)
- Base L (RPM of left side fan in the base)
- Base R (RPM of right-side fan in the base)

## *Information - DMX MONITOR*

It lets you view the level of projector DMX channels in bit (Val) and in percentage.

## *Information – RDM Unique ID*

It lets you view the level of projector RDM UID (format -> ID: 4350-XXXXXXXX)

## *Information – NETWORK PARAMS*

Let you view the projector "Network" parameters meaning:

- **IP address:** Internet Protocol address (two projectors must not have the same IP address)
- **IP mask:** 255.0.0.0
- **Mac address:** Media Access Control; the projector's Ethernet Address.

## *Information – sACN INFORMATION*

Let you view the projector "sACN" parameters:

• **Multicast Group IP:** IP Address of the multicast group joined by fixture

![](_page_10_Picture_0.jpeg)

**User Menu**

## *MANUAL CONTROL MENU*

*Manual Control - RESET*

It lets you reset the projector from the projector control panel.

*Manual Control - CHANNEL*

It lets you set the channel DMX levels from the projector control panel (value between 0 and 255 bit or between 0% and 100%).

## *ADVANCED MENU*

To open the "Advanced Menu", enter the code (1234).

## *Advanced – FIRMWARE UPLOAD*

It lets you transfer "firmware" from one projector to all other connected projectors. A confirmation message appears on the display (Are you sure?) Select YES to confirm or NO to abort this operation.

## *Advanced - CALIBRATION*

It lets you make small mechanical adjustments on each tilt.

#### **Factory default**

It lets you restore default "Calibration" values (128 bit) on all channels.